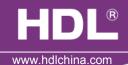

#### **Features**

HDL-MRDA0610.432, 6 channel 10A DC0 - 10V output module is a multifunction control module. It has 6 channel relay output, which suitable for on/ off control. It has also 6 channel 0-10V analog signal output (support input and output), which is suitable for controlling the 0-10V Dimmable fluorescent Tube, 0-10V LED light etc. The module is to be used in lighting, on/off control in the application of office and building.

- Up to 6 separate areas, max 12 scenes in each area
- Up to 6 sequence, each sequence has 12 steps, running time for each step is 60 minutes, the sequence has 4 running modes: "forward", "backward", "forward and backward", "random"
- Low, high , max threshold for each channel, suitable for different load
- Bypass button for manual control available for each channel
- It is optional setting of choosing a designated scene or back to previous scene when power on again after power off
- Easy program mode is available
- Support HDL-Bus Pro online upgrading

## Important Notes

- Bus cable HDL Bus/KNX Cable, 0.8mm Single Core Copper cable
- BUS Connection Series connection (hand by hand)
- Load in each channel less than 800w Dimmable Fluorescent Tube
- 0-10V Load Output in each channel is 100mA, total in 6 channels are less than 300mA
- Extra Power Input 0-10V Output need connect a Exterior 24V DC Power supply. Power supply from HDL Bus is not allowed
- Connect checking-Check all connection after installation
- Each channel need to connect a breaker or fuse for protection

### Installation Step

- 35mm Din Rail Installation, inside DB Box
- Connect Load, 0-10V cable, HDL Bus cable
- Check the HDL Bus connection, avoid any mistake
- Check the load connection and also 0-10V, make sure the positive and negative pole are connected correctly

#### **Product specification**

BUS Working Voltage : DC15~30V

BUS Power Consumption: 30mA@DC 24V

Relay channel output : 6CH/ 10A

0-10V Output: 6CH/100mA (Total current is less than 300mA)

Dimension: 144mm×90mm×66mm

Certification: CE

Protection Degree: IP20

Working Temperature : 0~45°C

Working relative Humidity: 20%~90%
Storage Temperature: -40°C~+55°C

Storage relative Humidity: 10%~93%

## Type

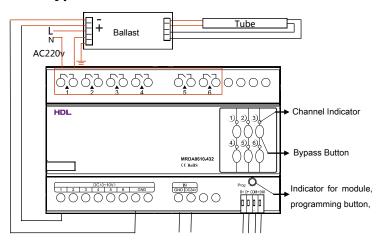

6 channel 0-10V

Extra 24V DC Input

HDL - Bus interface

Note: Take the connection of channel 1 as an example

Indicator for module and easy program mode

Indicator: Flicker when the module is working fine. Keep pressing the indicator for 3 seconds, it turns to red color, then it is read and the address of the module can be modified in the HDL BUS Pro set up software.

Steps for easy program mode:

- Keep pressing the module indicator for 20S, all output channel will be turned off automatically, indicator is flickering fast.
- 2. Pressing the 9. 10 button of DLP switch together– Enter programming mode.
- Turn on the channel which need to program by using the bypass button
- 4. Choose a button which to be used to control the channel which selected in step 3.
- Press the Indicator again, finish the programming. This function is to be used with the new generation DLP.

### HDL-Bus Definition for cable

| HDL - BUS Pro | HDL - Bus/KNX Cable |
|---------------|---------------------|
| СОМ           | Black               |
| DATA-         | White               |
| DATA+         | Yellow              |
| DC24V         | Red                 |

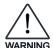

# Safety Attention

- Each channel need to connect breaker or fuse for protection
- Screw down strength is less than 0.4Nm
- HDL Bus Cable : single core 0.8mm² copper cable
- Installation Position: Distribution Box (DB)
- Do not make wrong connection on Bus interface, it will damage the Bus interface this module
- Avoid the rain or water into module, it will damage this devices
- Do not get AC240V voltage into Bus wire , it will damage all of devices in system
- Rain, liquid, and aggressive gas are not allowed to close to it